Embedding it better...

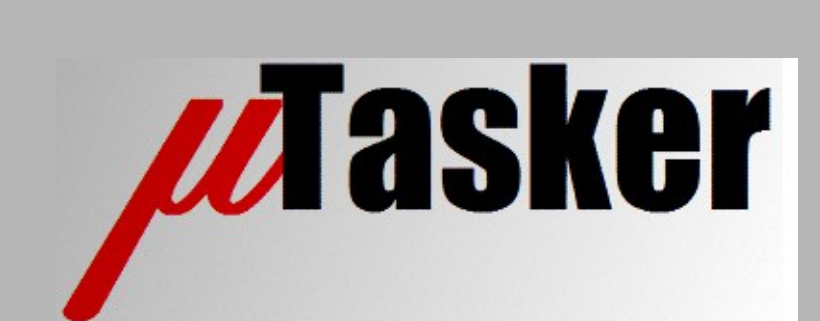

**µTasker Document**

**µTasker – UART User's Guide**

# **Table of Contents**

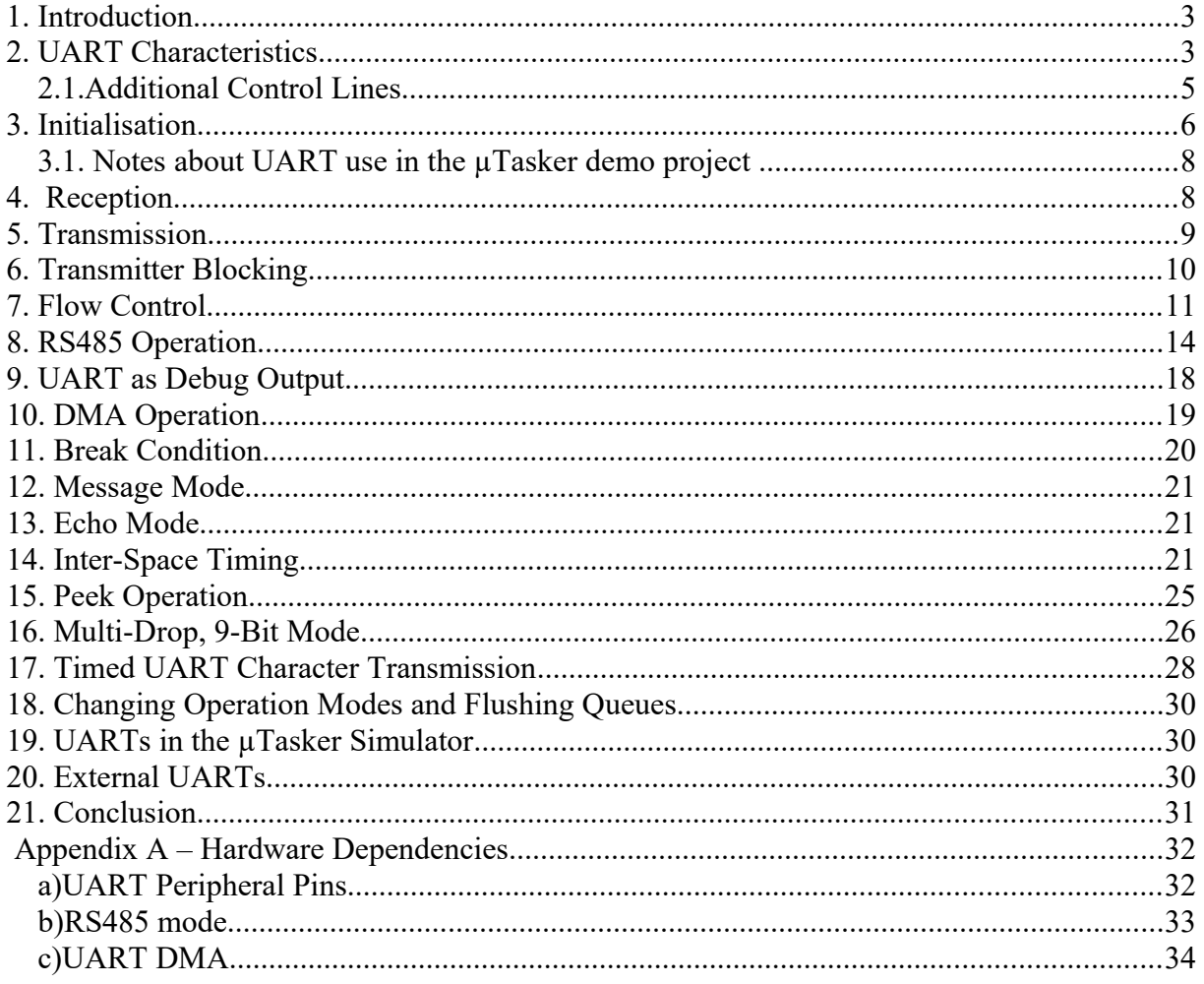

### <span id="page-2-1"></span>**1. Introduction**

Most processors include one or more UARTs (Universal Asynchronous Receiver/Transmitter) as standard internal peripherals. The interfaces are extremely popular for various communication protocols for inter-chip or inter-board communication and also for interaction with users via a terminal emulator program.

The UART interface, also known as serial interface, in the µTasker project allows all UARTs that a processor owns to be simply configured and utilised via a standardised but versatile programming interface. This interface, along with various operating modes such as DMA, RS485 and flow control, is described in this document together with practical code examples.

# <span id="page-2-0"></span>**2. UART Characteristics**

UARTs are asynchronous, which means that the data is not synchronised by using a clock signal. This requires that the receiver and transmitter in a point-to-point connection, or on a bus, are configured with the correct speed and other parameters match. The speed should be accurate enough to ensure that the receiver, when synchronised to an individual character, doesn't drift so much that it can result in errors recognising the final bits in the character.

Exactly what speed (Baud Rate) tolerance can be accepted depends on the absolute accuracy of transmitter and receiver; for example it both are inaccurate by +x% the connection will still operate correctly since the relative accuracy is still high. Generally a good rule for the required accuracy of transmitters and receivers that are not related in any way is maximum 1% tolerance for the transmitter and a receiver than can accept up to a maximum of 2% tolerance.

When measured at the processor output pin, an idle line is represented by a logic '1' level. Often an RS232 driver is used to drive the external line, which converts a logic '1' to a negative signal (-3V..-15V, but typically around -9V as delivered by common driver chips supplied by logic voltage power supplies of 3V3 or 5V). The following discussion will always reference the signals at the processor pins, which is thus inverted to the signal polarity when measured on the RS232 line.

A UART character starts always with a single start bit. The transmitter sends a low level signal for a single bit period. This period depends on the speed of the UART (the Baud Rate) and the bit period is given by (1/Baud Rate)s. For example, if the Baud Rate is set to 19'200 a single bit period (and thus the start bit timing) will be 5120.8333us +/- 1%.

The data follows the start bit and is sent always LSB (Least Significant Bit) first. For example, the data value 0x01 will be sent as '1', '0', '0', '0', '0', '0', '0', '0', assuming that the data is 8 bits in length. Each data bit is one bit period in length.

Following the data content there is an optional parity bit. If present, this can be even parity, odd parity, '1' parity or '0' parity and is also present for one bit period.

Each character is completed by a number of stop bits. Stops bits have the level '1' and are typically, 1, 1.5 or 2 bit period in length.

In the case of a setting with 8 bit characters, one parity bit and 2 stop bits the maximum data bit throughput is the (Baud Rate \*8)/12; 19'200Baud has this a maximum data bit rate of 12'800 bits or 1'600 bytes per second.

A following character is recognised by the next start bit detected on the line. The spacing from the end of the last stop bit to the start of the next start bit is not defined at the physical layer and is also not important for the operation of the receiver since, being an asynchronous, it resynchronises to the following character without any relationship to what was previously received one the line.

The receiver typically operates by sampling the state of the Rx signal on the line at a faster rate than the Baud Rate clock. It is usual to use a 16x oversampling clock so that the falling edge of start bit can be identified with an accuracy of 1/16 the bit period. Once the start bit has been detected the clock is synchronised to the new character and each bit of the character can be sampled 8 oversampling clock periods later. As long as the sampling clock (the receive Baud Rate setting) is adequately accurate compared to the absolute Baud Rate of the received signal it will remain accurate doe the duration of a single character. On detection of the start bit of the following character the process can begin again ensuring that there is no relationship to the previous received character (which could arrive for a different source on a bus system) and no inaccuracies will accumulate. Many chips also perform multiple sampling of each bit and in order to improve performance in noisy environments; typically this is achieved by sampling not just once at the  $8<sup>th</sup>$  oversampling clock point but three times – at 7, 8 and 9 clock points. The logic level detected will be the one that is sampled at least twice by the three sample points and a single incorrect state due to impulse noise during the sample phase will be ignored.

Figure 2-1 illustrates a typical character as discussed in this section, where 1.5 stops bits and even parity are show as reference. The data being transmitted is the 8 bit value 0xa1 and the Baud Rate is 19'200.

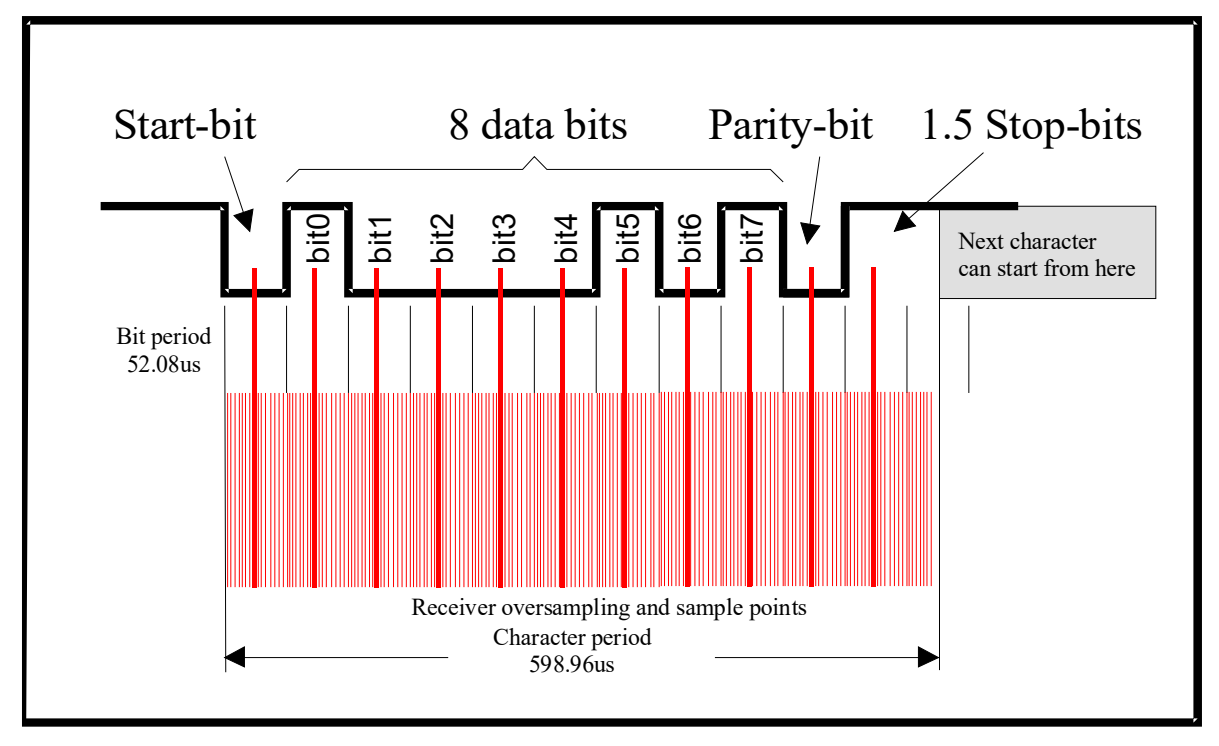

Figure 2-1 – Example of an asynchronous character

#### <span id="page-4-0"></span>**2.1.Additional Control Lines**

The simplest bi-directional UART connection consists of three signals.

- TXD the transmitted data
- $\bullet$  RXD the received data
- Ground the reference ground

The TXD at one end of the connection is connected to the RXD at the other end.

In some applications additional control lines are required, which are also specified in the EIA RS-232-C standard. Furthermore additional protective grounds may be found in connection cables too. When discussing these it is often useful to reference the two ends of the connection as the Date Terminal Equipment (DTE) and the Data Circuit-terminating Equipment (DCE). The easiest method of imaging this is to image a PC connected to an analogue modem; the PC is the DTE and the modem is the DCE where data transmission originates from the PC (it drives the TXD line) and reception data arrives at the PC (it receives via RXD). The commonly used control signals and their directions are thus as follows, whereby often not all are used and their pin position on a connector varies between connector types!

- RTS Request To Send (DTE  $\rightarrow$  DCE)
- CTS Clear To Send (DTE  $\leftarrow$  DCE)
- DTR Data Terminal ready (DTE  $\rightarrow$  DCE)
- DSR Data Set Ready (DTE  $\leftarrow$  DCE)
- DCD Carrier Detect (DTE  $\leftarrow$  DCE)
- $RI Ring Indication (DTE \leftarrow DCE)$

The most commonly used line are RTS and CTS in conjunction with hardware based flow control, where two devices are connected via RXD  $\leftrightarrow$  TXD and RTS  $\leftrightarrow$  CTS. The receiver uses its CTS line to signal that its receiver can accept data and can stop the flow of data by negating this signal. The other transmitter immediately stops sending further data until the CTS is asserted again.

This method of flow control and also a character bases one called XON/XOFF are described later in this document.

### <span id="page-5-0"></span>**3. Initialisation**

To activate support for the serial interface in the µTasker project ensure that the define SERIAL INTERFACE is enabled in config.h.

Before a UART can be used for transmission and/or reception in the uTasker project it needs to be initialised. This initialisation, or configuration, takes place when the serial interface is opened. Each UART which the processor supports can be opened individually so that each UART interface can be used independently.

Code 3-11 show UART1 being opened, which assumes that the processor has at least 2 UARTS (the UARTs are always counted 0, 1, 2 etc.).

```
QUEUE_HANDLE fnOpenUART(void)
{
   TTYTABLE tInterfaceParameters; // table for passing information to driver
 QUEUE_HANDLE SerialPortID; // UART handle to be obtained during open
tInterfaceParameters.Channel = 1; // set UART channel for serial use
  tInterfaceParameters.ucSpeed = SERIAL_BAUD_19200;<br>tInterfaceParameters.Rx_tx_sizes.RxQueueSize = 256; // input buffer size<br>tInterfaceParameters.Rx tx sizes.TxQueueSize = 512; // output buffer size
  tInterfaceParameters.Rx tx sizes.RxQueueSize = 256;
  tInterfaceParameters.Rx_tx_sizes.TxQueueSize = 512; // output buffer si<br>tInterfaceParameters.Task to wake = TASK APPLICATION; // wake task on rx
  tInterfaceParameters.Task to wake = TASK APPLICATION;
#ifdef SUPPORT_FLOW_HIGH_LOW
 tInterfaceParameters.ucFlowHighWater = 80; // set the flow control high in %tInterfaceParameters.ucFlowLowWater = 20; // set the flow control low in %#endif
   tInterfaceParameters.usConfig =
                           (CHAR 8 + NO PARITY + ONE STOP + USE XON OFF + CHAR MODE);
#ifdef SERIAL_SUPPORT_DMA
 tInterfaceParameters.ucDMAConfig = UART TX DMA; // activate DMA on transmission
#endif
  if ((SerialPortID = fnOpen( TYPE TTY, FOR I O, &tInterfaceParameters )) != 0) {
     // open the channel with defined configurations (initially inactive)
     fnDriver(SerialPortID, ( TX_ON | RX_ON ), 0 ); // enable rx and tx
   }
  return SerialPortID; \frac{1}{2} return the serial port handle for this UART
}
                        Code 3-1 – example of UART initialization
```
The UART characteristics, such as Baud Rate, Stop bits, Parity, etc. are passed to the open routine as a TTYTABLE structure. The UART as specified by the Channel parameter will be initialised with the defined configuration.

The UART interface is buffered and the size of the transmitter and receiver buffers can be defined individually as show in the example. In this case the receiver will have a buffer size of 256 bytes and the transmitter a buffer size of 512 bytes. This buffer space is created on heap memory during the open sequence. The receive buffer can hold received data until read by application software and application software can pass data to be transmitted up to the transmit buffer size, after which the UART driver will ensure that it is completely transmitted over the UART interface.

The optional settings for flow control and DMA are discussed later in the document; they are shown here only for completeness. *If options are enabled but the capabilities not used their* 

*values should be set to 0 and not left as undefined values otherwise they could lead to unpredictable behaviour*.

The generic call to  $f$ <sub>n</sub> $p$ <sub>en</sub>() initialises the UART and a serial port handle is returned. This reference of type QUEUE\_HANDLE is used later for all further interaction with this UART.

The open call is show again below with more details concerning its parameters:

```
SerialPortID = fnOpen(<br>TYPE TTY,
                      TYPE_TTY, \begin{array}{c} \gamma / \text{serial} \text{ interface driver type (UART)} \\ \text{FOR } \overline{I} \text{ O}, \end{array} // for use as input/output device (Rx/
                                                          // for use as input/output device (Rx/Tx) &tInterfaceParameters);// configuration details
        Code 3-2 – the fnOpen() function used to open a serial interface
```
Note that TYPE TTY must be used for a UART.

The example configures for both reception and transmission (FOR  $I$  O). If a UART is required one to operate as a receiver or a transmitter the following parameters can be used instead, in which case no unnecessary buffer will be defined for the non-used direction.

- FOR\_READ
- $\bullet$  FOR WRITE

The receiver and transmitter have been configured by the  $f_n$ Open () call, as long as it doesn't return a zero handle (this usually means that there is not adequate heap to define the requested buffer sizes) but they haven't been activated. To change the state of the receiver and/or transmitter the  $f_{\text{NDriver}}(t)$  function is used. This function uses the serial interface handle to specify which interface is to be acted on.

```
 fnDriver(
           SerialPortID, \frac{1}{\sqrt{1 + \frac{1}{\pi}} \cdot \frac{1}{\pi}} // the serial interface handle (TX ON | RX ON ),
                                                      // enable rx and tx(0); (0) (1) (1) (2) (2) (3) (4) unused parameter in this case
 Code 3-3 – the fnDriver() function used to enable receiver and transmitter
```
After enabling the transmitter and receiver the UART is ready for use. In this example the UART has been opened in character mode (see parameter CHAR\_MODE in

tInterfaceParameters.usConfig). This is the most common mode of operation which means that each received character is considered to be a complete message. Each time a character is received at the UART the UART's owner task, as specified by tInterfaceParameters. Task to wake = OWN TASK APPLICATION; is woken. This task can then read the UART input to treat the received character(s).

The following section shows how the read process operates. It also shows the case when operating in character mode. Further modes of operation as discussed in later sections of the document.

It is to be noted that some processors have multiplexing capabilities for the use of pins as UART functions. The hardware configuration file  $app_hwxxxx$ .h (where xxxx represents the device used) may thus contain a number of configurations which can be chosen to suit the hardware in question. If the default pins need to be changed to another set it is recommended to use these settings to achieve this. See appendix A for a description of some processor UART multiplexing sets and defines used to control them.

#### <span id="page-7-1"></span>**3.1. Notes about UART use in the µTasker demo project**

If the serial interface is enabled in the µTasker demo project the UART, as specified by DEMO UART in app\_hw\_xxxx.h (where xxxx is the target processor for the project), is used as a command line interface. Its parameters are determined by the default setting in cParameters<sup>[]</sup> in application.c.

The UART used as demonstration interface can thus be adapted by changing the UART number, for example:

#define DEMO\_UART 2 // use UART 2 for demo interface

To disable this UART for use for alternative purposes comment out DEMO\_UART. This will remove all code working with the serial interface but keep general UART driver support active.

Some processors allow multiplexing UARTs to various processor pins. See Appendix A for details of processor specific configuration of the UART peripheral pins .

### <span id="page-7-0"></span>**4. Reception**

This section shows how received data is read from the UART. It assumes that the UART is configured to operate in character mode. Further operating modes are discussed in later sections of this document. See section 3 for an example of initialising the UART interface to character mode.

```
extern void fnApplication(TTASKTABLE *ptrTaskTable)
{
    unsigned char ucInputByte;
    while (fnRead( SerialPortID, &ucInputByte, 1) != 0) {
        while (ucInputByte--) {
           toggle_output();
 }
     }
}
    Code 4-1 – a task receiving characters from a UART with handle SerialPortID
```
Code 4-1 shows a simple task which has been configured (using  $f_n$   $\gamma$ ) to be the owner task for the serial interface with handle SerialPortID. The task is woken on every character reception from the UART and is shown reading the input queue one byte at a time until there are no more input characters remaining in the queue. Depending on the value of each byte received it then toggles and output this number of times (*simple example*).

All reads are performed using the generic  $fnRead()$  function where, following the handle to the interface, a buffer is specified to read the specified amount of input data to. The function returns the number of characters copied to the buffer and 0 if there were no more waiting.

Code 4-2 shows a further variation which first uses fnMsgs() to check how much data is waiting in the input buffer before reading this exact amount into a buffer.

```
extern void fnApplication(TTASKTABLE *ptrTaskTable)
{
   QUEUE TRANSFER length;
   unsigned char ucInputBuffer[100];
   while ((length = fnMsgs(SerialPortID)) != 0) {// get number of waiting bytes
        if (length > sizeof(ucInputBuffer)) { // ensure buffer can't be overrun
            length = sizeof(ucInputBuffer);
 }
         fnRead(SerialPortID, ucInputBuffer, length); // read to a local buffer
\qquad \qquad \}}
      Code 4-2 – a task filling a buffer from a UART with handle SerialPortID
```
fnMsgs() return the amount of waiting messages. In character mode each character is counted as a single message and so it returns the number of waiting characters.

### <span id="page-8-0"></span>**5. Transmission**

This section shows how data is set to the UART interface. See section 3 for an example of initialising the UART.

Transmission is controlled using the generic  $fnWrite()$  function as shown in code 5-1.

```
 fnWrite(SerialPortID, (unsigned char *)"1234567890", 10);
  Code 5-1 – transmission of a string to a UART with handle SerialPortID
```
A write causes the data to be first copied to the output buffer of the serial interface. The size of this buffer is defined when the interface is opened. The routine returns the amount of data copied to the output buffer. If more data is passed than the buffer can accept, the additional data will be ignored.

The first write will cause buffer transmission to commence and each character will be transmitted by interrupt or by DMA (if the processor supports DMA and the DMA transmission mode has been configured).

Further writes during active transmission will be queued in the output buffer for transmission as soon as previous data bytes have been sent.

In some applications it is critical to be able to ensure that no transmit data is lost due to lack of output buffer space. The application can check the available buffer space before attempting a write by calling the  $fnWrite()$  function with a zero data pointer. The return value is the amount of space left in the output buffer if the given amount of data were to be copied and will only be 0 if there is not adequate space for the complete amount of data to be accepted (*1 will be returned if the available space is the same as the length requested*).

If there is not adequate space to perform a write of the complete data the application should wait until the output buffer is emptied using the  $TX$  FREE event as detailed in the following section.

# <span id="page-9-0"></span>**6. Transmitter Blocking**

Since the UART's output buffer may often be filled by software faster than data can be transmitted the application may need to stop sending additional data when the output buffer becomes critically full. Rather than polling the remaining space in the output buffer the TX\_FREE event is foreseen as a mechanism to inform the application when the buffer content has reduced to a low level; *the value used is the same as the low-water level of the UART's receiver*. The event is activated by entering the task to be woken by this transmitter event, which is a single-shot event, meaning that it needs to be re-activated each time that it should be reported.

```
if (fnWrite(SerialPortID, 0, 10) == 0) {
        fnDriver(SerialPortID, MODIFY WAKEUP, (MODIFY TX | OWN TASK));
                                                               // enable TX FREE event
     }
    else {
        fnWrite(SerialPortID, (unsigned char *)"1234567890", 10);
\qquad \qquad \}Code 6-1 – check of output buffer space before transmission
```
Code 6-1 shows the remaining output buffer space first being checked before sending data. If there is adequate space, the data is immediately written. If the output buffer doesn't have adequate space to accept the complete data, the transmitter event if enabled by entering the task name.

When the amount of data in the output buffer reduces to, or below, the low-water value the TX FREE event will be sent to wake up the task. In many cases the event doesn't have to be handled specifically, although it should be read, since a repeat of the code in example 6-1 will then result in the data being copied. Code 6-2 shows an excerpt from the command line menu interface in the  $\mu$ Tasker demo project (from debug.c) which uses the TX FREE event to continue transmission of a menu listing. In this case it reacts specifically to the  $TX$  FREE event to coordinate the process. Using this method it is possible to transmit a large amount of menu items using only a small output buffer size since  $TX$  FREE is used as an event to add further data to the buffer until the transmission has completed.

```
extern void fnDebug(TTASKTABLE *ptrTaskTable)
{
     QUEUE_HANDLE PortIDInternal = ptrTaskTable->TaskID; // queue ID for task input
unsigned char ucInputMessage[SMALL_MESSAGE]; // space for receiving messages
 while ( fnRead( PortIDInternal, ucInputMessage, HEADER_LENGTH)) { // read input
        switch ( ucInputMessage[ MSG_SOURCE_TASK ] ) { \qquad // switch on source
         case INTERRUPT_EVENT:
            if (TX_FREE == ucInputMessage[MSG_INTERRUPT_EVENT]) {
                f_{\text{nDisplayHelp}}(i_{\text{MenuLocation}};7/ continue sending further menu items
 }
             break;
\qquad \qquad \}}
             Code 6-2 - Example of specific handling the TX FREE event
```
# <span id="page-10-0"></span>**7. Flow Control**

Flow control is important when a serial receiver cannot always keep up with the data being sent by a transmitter. This is not necessarily due to the fact that the receiver may be slower at handling the received data but may also be due to the fact the received data cannot be processed as fast as it is received. For example, if data is being received at a rate of 19'200Baud on UART 0 and is being sent to UART 1 with a rate of 9'600 Baud it will not be able to indefinitely receive and store the data arriving at UART0. The point at which the receiver must request the remote transmitter to pause depends on the size of its input buffer. Once the input buffer gets critically full then it is time to do this. Once the input buffer has adequate space again the data transfer can be started again.

Two types of flow control are used:

- **In-channel flow control** XON/XOFF is typically used on ASCII encoded connections. This doesn't require additional control lines but needs to reserve special characters for the purpose  $(XOFF = 0x13 -$  this can be sent from a terminal with CTRL + S / XON =  $0x11 -$  this can be sent from a terminal with CTRL + Q).
- **Hardware Flow control** this uses typically RTS and CTS control lines.

Figure 7-1 shows a configuration which allows simple testing of flow control operation. It works with either XON/XOFF or RTS/CTS control as illustrated by the timing diagram in figure 7-2. Furthermore the complete flow can be paused by sending an XOFF from the terminal monitoring the third UART's output (CTRL + S). The operation can then be restarted by removing the stop condition with XON (CTRL  $+$  Q). UARTs 1 and 2 need to be configured to both use the same serial settings, including the same flow control method.

Practical tests of this configuration are simple on processors with three UARTs. UART2 can also be on a second board when testing processors with just 2 UARTs.

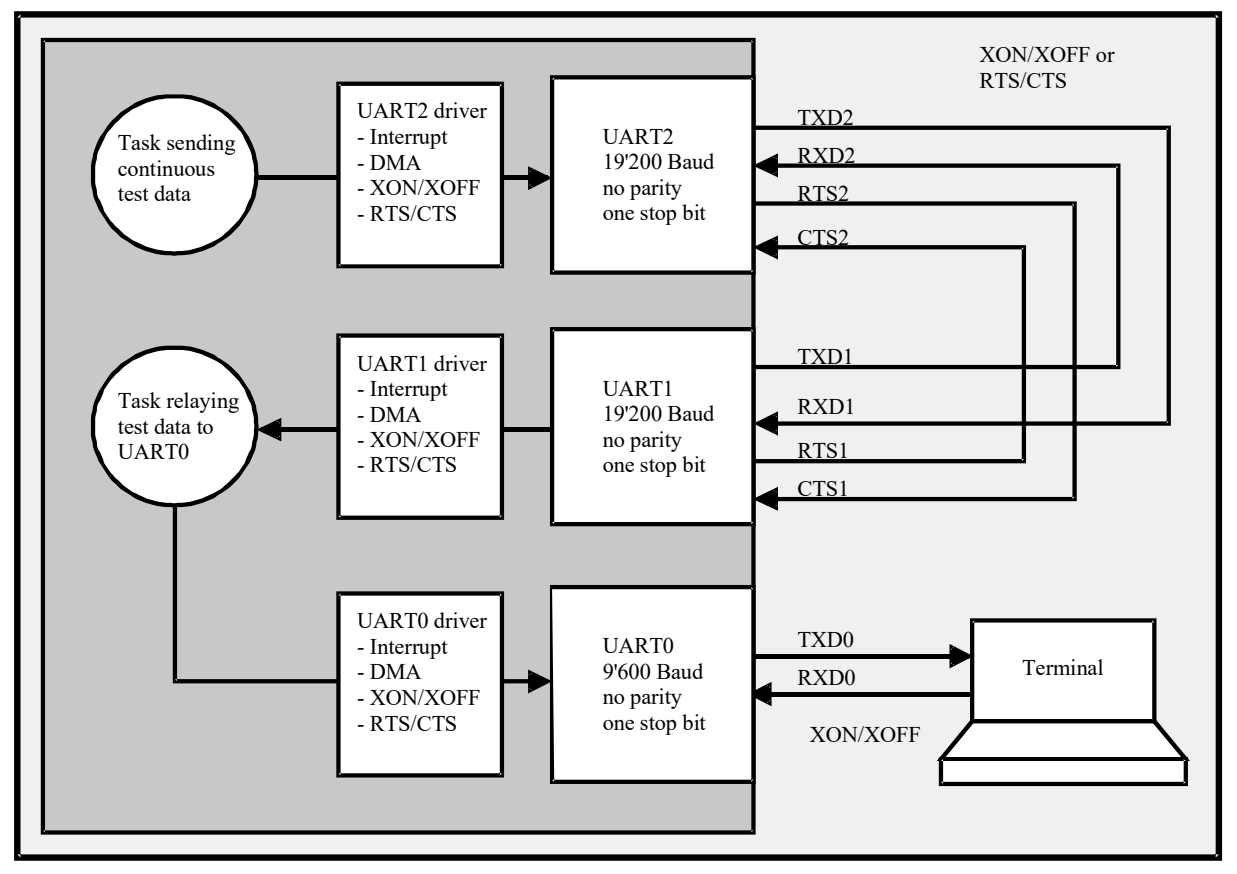

Figure 7-1 – Flow Control test configuration (to test XON/XOFF and RTS/CTS control in interrupt or DMA driven modes)

Since the speed of UART0 is only half that of UARTs 1 and 2, it represents a bottle-neck in the system. It is assumed that UART0 transmitter has only a small buffer and so the data transmitted from UART2 has to be buffered at the receiver of UART1. UART1 input buffer fills faster than it can be emptied and at some point (depending on the size of the buffer and the level of its "high-water" mark) it will become critically full. To avoid data being received that cannot be put into the buffer (overrun), the flow control kicks in; in XON/XOFF mode the driver of UART1 will send an XOFF; in RTS/CTS mode the driver of UART1 will negate its RTS line. The flow control action will stop the transmitter from sending any mode data. Note that it may take a short time for the transmitter to actually stop sending its data and so the high-water level is set at a level where the receiver can still accepts enough data to avoid an overrun at its input before the transmitter finally stops. In systems where it is known that the reaction is fast, the high water mark can be set close to the maximum buffer level (say 95% and higher).

Flow control has high priority due to its function. When operating in XON/XOFF mode, if the UART1's transmitter is busy sending a message from its output buffer when the flow control needs to be stopped the, the XOFF character will immediately be sent out on to the TXD1 line without first waiting for the transmit buffer to be emptied. The flow control characters can thus be send in the body of transmitted messages.

When the data flow from TXD2 to RXD1 has been stopped the TXD2 line becomes idle. In the test configuration this gives the relay task the opportunity to continue sending data to the UART0 transmitter, this reducing the data content at the UART1 input buffer. Once the buffer content level reduces to the "low-water" mark the flow will again be enabled; in XON/XOFF mode the driver of UART1 will send the XON character; in RTS/CTS mode the UART1 driver will activate its RTS output. UART2 transmitter is thus allowed to send again.

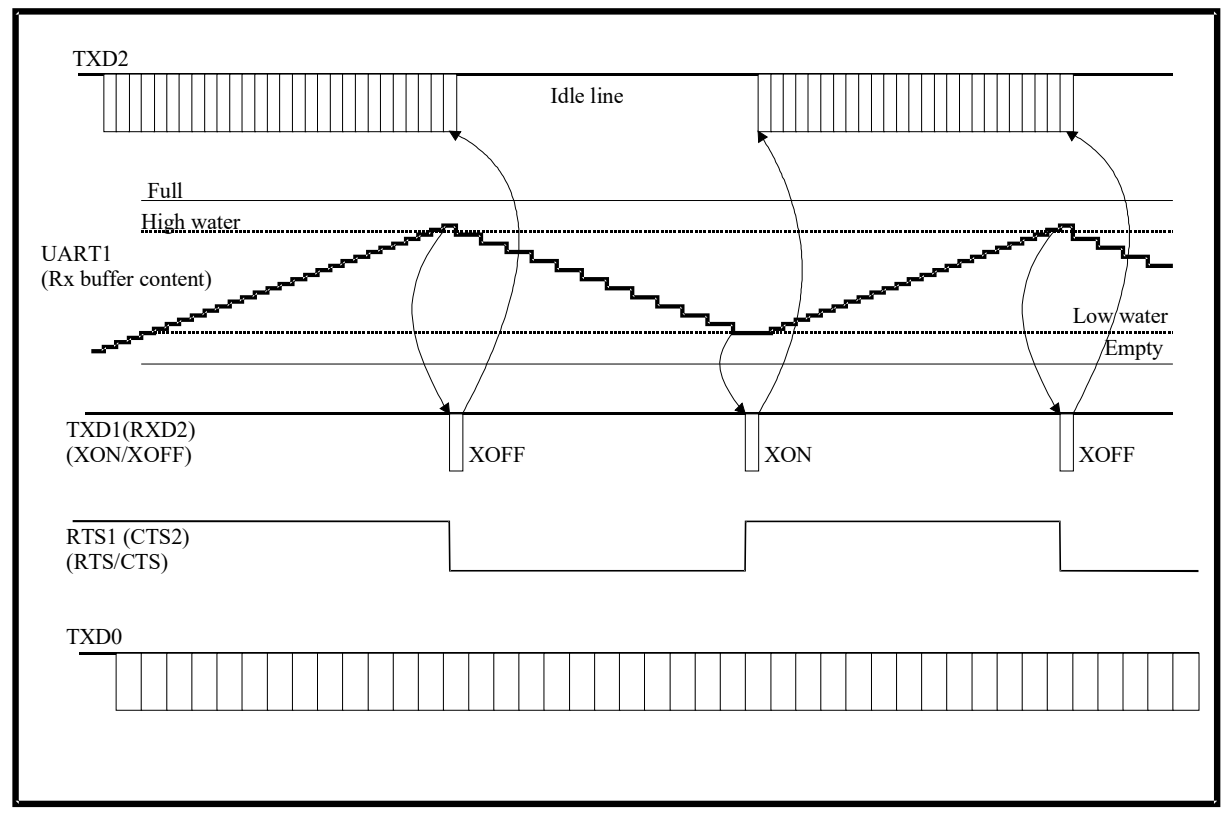

Figure 7-2 – Flow control operation in the test configuration, controlled by the high and low water marks in the receive buffer of UART1

The flow control process repeats, following the pattern illustrated in figure 7-2, resulting in a continuous and uninterrupted flow of data from the transmitter of UART0. The throughput is regulated by the input buffer of UART1 in a manner that its input buffer is neither in risk of overflowing (safety margin defined by the "high-water" mark) nor in risk not having data to supply the UART0 output (safety margin defined by the "low-water" mark).

If the flow control at the output of UART0 is paused, by the terminal sending an XOFF character, the transmission from UART0 is stopped immediately and the data flow from UART2 to UART1 will be stopped as soon as the input of UART1 becomes critically full. In this case all transmitters will remain in the idle state until the terminal sends an XON character, after which the transmission to the UART0 output will immediately continue and the cyclic flow control as depicted in figure 7-2 recommence.

### <span id="page-13-0"></span>**8. RS485 Operation**

The RS485 bus can consist of a semi-duplex two wire electrical connection or a four wire full duplex connection. There can also be multiple devices sharing the bus.

When a device transmits on the RS485 bus it may need to drive its output transceiver. For this reason in the RS485 mode the RTS line is activated when transmitting and deactivated once the transmission of a single message frame has completed.

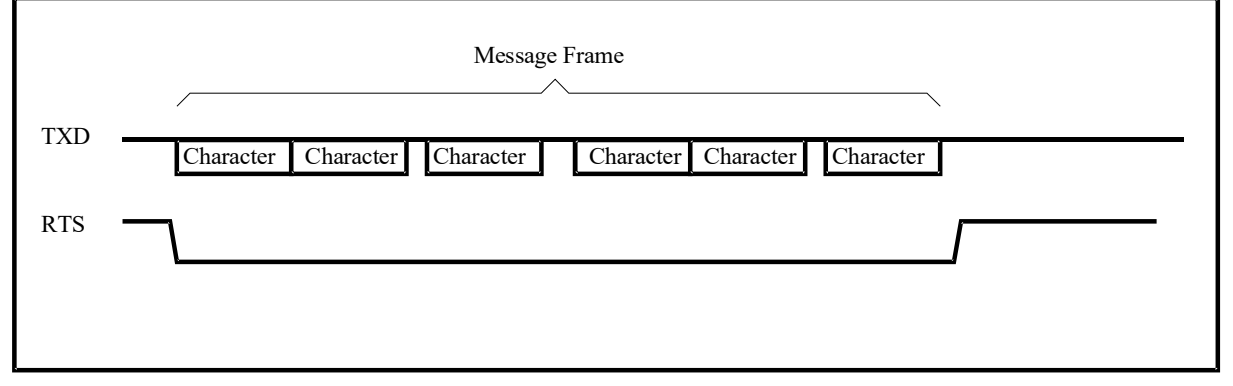

Figure 8-1 RTS control during a single frame

As illustrated in figure 8-1 the RTS signal is asserted at the start of the first character of a message frame. The particular frame consists of a number or characters which are each transmitted asynchronously, meaning that there can theoretically also be a short gap between each character. The RTS remains active until the end of the final stop bit of the last character in the frame, after which it is de-asserted as quickly as possible to avoid the bus being unnecessarily driven after the message transmission has terminated. (A de-assertion of the RTS during the transmission of the final stop bit is generally acceptable since the idle state of the bus corresponds to the same state.)

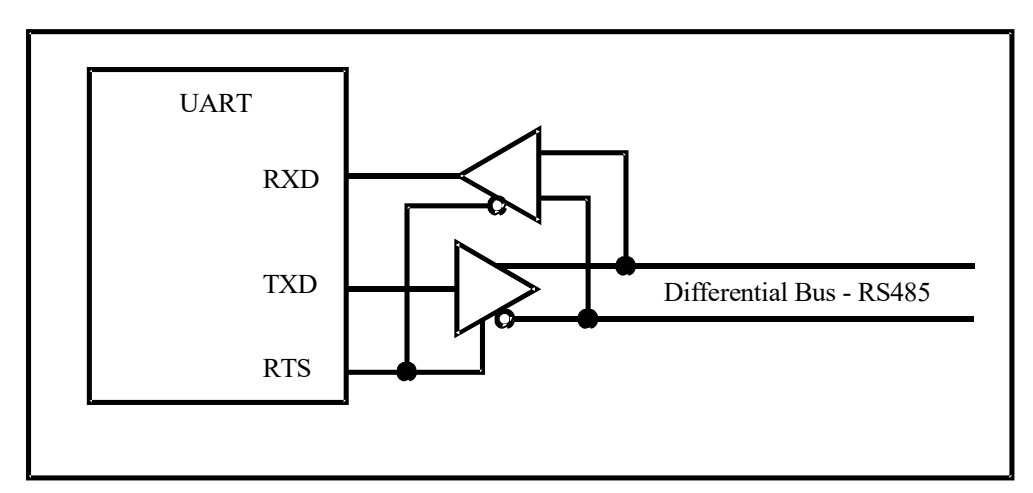

Figure 8-2 Standard RS485 half-duplex bus connection (RTS polarity may be configurable)

Figure 8-2 shows a typical circuit for driving a half-duplex RS485 transceiver. This assumes TX driving when RTS is high.

RS485 mode is not used together with flow control and the RTS signal is thus always available for transceiver control use.

Code 8-1 shows a method of controlling the RTS signal together with processors which do not have a HW setting to automatically control it (see appendix A for details about target processor capabilities). In order to use this method the following defines must be active, but the serial interface must not be configured for RTS/CTS flow control operation:

#define SUPPORT HW FLOW // support RTS/CTS signals #define UART FRAME COMPLETE // the UART driver informs of frame completion

Furthermore, the mode setting INFORM ON FRAME TRANSMISSION is an extended mode flag in the µTasker project which requires the configuration variable to be defined as an unsigned long in type.h:

typedef unsigned long UART\_MODE\_CONFIG; // UART mode - for extended mode support // Initialisation code for RS485 mode // tInterfaceParameters.usConfig |= INFORM ON FRAME TRANSMISSION; SerialPortID = fnOpen( TYPE TTY, FOR I  $\overline{0}$ , &tInterfaceParameters ): ... fnDriver(SerialHandle, (MODIFY CONTROL | CONFIG RTS PIN), 0); // configure RTS pin for control use fnDriver(SerialHandle, (MODIFY\_CONTROL | SET\_RTS), 0); // initially drive '0' // Message transmission code for RS485 mode // fnDriver(SerialHandle, (MODIFY\_CONTROL | CLEAR\_RTS), 0); // driver RTS '1' fnWrite(SerialHandle, ucMessageData, length);  $\frac{1}{2}$  // start message frame transmission Code 8-1 – Example of configuring for RS485 mode operation and controlling the RTS line when starting message frame transmission

Before use, the serial interface is configured to control the RTS output. The initial RTS state is set to '1' in the example but the polarity can be inverted if it were to needed to match the transceiver hardware.

Before starting the write of a message frame (data contained in a buffer named ucMessage[] with length in the variable length) the RTS line is activated by using the fnDriver() function as illustrated. This immediately sets the output to the '1' state to drive the RS485 bus (the polarity can be inverted if required by using SET\_RTS) and the fnWrite() function caused the data transmission to commence.

When the define UART FRAME COMPLETE is enabled the user must deliver a function conforming to the prototype:

extern void fnUARTFrameTermination(QUEUE HANDLE Channel);

This function will be called by the UART driver when the last remaining data byte has been passed to the UART for transmission and can be used by the application to control the negation of the RTS line as shown in the example code 8-2.

```
// The UART is informing that it has just completed transmission of the last 
character in a frame.
// This is used to control RTS de-assertion, usually after a delay
//
extern void fnUARTFrameTermination(QUEUE HANDLE Channel)
{
   if (Channel == 2) {
      //fnDriver(SerialHandle, (MODIFY_CONTROL | SET_RTS), 0);
                                       can only be used for certain processor types
         fnConfigureInterrupt(&timer_setup_RTS_negate);
                                                      // start delay to RTS negation
    }
}
 Code 8-2 – example of controlling negation of the RTS line on message termination
```
Since the timing of the last transmitted byte depends on specific UART operation in the processor used, and sometimes also on the mode of operation (interrupt or DMA driven), it is not possible to specify a generic handling of the RTS negation, which is why the user code has full control over its operation. The example shows UART channel 2 being the only one expected to call this function, although handling multiple UARTs is also possible by mapping the channel to the specific UART interface handle.

In some cases it is possible to simply negate the RTS signal using the  $f_n$ Driver() function but it is often necessary to start a timer delay, where the resulting interrupt is used for call this action. Code 8-2 shows the fnConfigureInterrupt() function being used to configure the time delay which has been set up in the struct timer setup RTS negate. This interface can be used with all processors, where there are however some parameters in the setup struct which may also be hardware or timer type dependent. For completeness one typical example of the set up of a hardware timer is illustrated in code 8-3 (*the exact configuration may vary slightly depending on the processor used*). This set up is for 19'600 Baud timing based on the fact that the specific chip type generates its final interrupt in the transmission frame (with one parity bit) 11.9 bit periods before the end of the final character.

```
static TIMER_INTERRUPT_SETUP_timer_setup_RTS_negate;
timer_setup_RTS_negate.int_type = TIMER_INTERRUPT
\tan \overline{r} setup RTS negate.timer reference = 2;
timer setup RTS negate.int priority = 3;
\tan^{-} setup RTS negate.int handler = fnTimer RTS;
timer_setup_RTS_negate.timer_mode = (TIMER_SINGLE_SHOT | TIMER_US_VALUE);<br>timer_setup_RTS_negate.timer_value = 620; // 620us_delay_before_RTS_negation
\tt timer\_setup\_RTS\_negative.time\_value = 620;Code 8-3 – Example of RTS timer configuration
```
The important points to note are that the routine  $f_n$ Timer  $RS()$  has been defined to handle the timer interrupt, where the RTS negation will actually take place (calling fnDriver(SerialHandle, (MODIFY CONTROL | SET RTS), 0); ), and the delay value of 620us defines the exact time where the RTS line needs to be negated at the end of the UART transmission referenced to the fnUARTFrameTermination() execution for the specific hardware used. *This may also require measurements to determine the optimum setting*.

Some chips support a hardware controlled RTS mode which doesn't need software intervention. See appendix A for further details concerning the hardware target being used.

In the case of devices with HW control of RS485 mode the configuration is simplified as shown in code 8-4:

```
// Initialisation code for RS485 mode
//
fnDriver(SerialHandle, (MODIFY CONTROL | CONFIG RTS PIN | SET RS485 MODE), 0);
                                               // configure RTS pin for control use
                 Code 8-4 – Configuring for HW RS485 mode operation
```
No SW control of the RTS line is required in this case since the device automatically asserts (generally sets '1') when a message frame is started and automatically negates (generally sets '0') when the stop bit of the final character has been sent.

# <span id="page-17-0"></span>**9. UART as Debug Output**

A UART is often used as a debug output and this is very easy to configure in the µTasker project.

The system debug output is defined by the global variable  $Debandle$ . This defaults to the value NETWORK HANDLE, which means that any writes to the debug output (eg. using fnDebugMsg("Hello, World!!"); will be passed to the user defined fnNetworkTx() function. This function is in  $\text{debuq.c}$  in the uTasker demo project and will pass the output to a Telnet connection, if established.

To switch the output to an open UART interface the following assign is adequate.

```
DebugHandle = SerialPortID; \frac{1}{2} assign our serial interface as debug port
```
SerialPortID is the handle of any open serial interface.

If debug output needs to be sent to more than one output, the NETWORK HANDLE can be retained and the handling routine modified as required, for example:

```
extern QUEUE TRANSFER fnNetworkTx(unsigned char *output buffer, QUEUE TRANSFER
nr_of_bytes)
{
    fnWrite(SerialPortID, output buffer, nr of bytes);
   fnWrite(SerialPortID2, output buffer, nr of bytes);
   fnWrite(USB_handle, output_buffer, nr_of_bytes);
   return (fnSendBufTCP(Telnet socket, output buffer, nr of bytes, (TCP BUF SEND |
TCP_BUF_SEND_REPORT_COPY)));
}
         Code 9-1 – Example of sending debug output to multiple interfaces
```
The example Code 9-1 sends debug output to two serial interfaces (with handles SerialPortID and SerialPortID2, a USB port (assuming available) with handle USB handle and also to a Telnet connection (if connected).

The valid debug output can be changed at any time by writing another handle to DebugHandle, or setting it back to the default NETWORK HANDLE.

### **10. DMA Operation**

<span id="page-18-0"></span>When the target processor supports DMA operation on its UARTs the driver support can be activated by setting the define SERIAL SUPPORT DMA in app hw xxxx.h. This adds the DMA driver code but doesn't activate the DMA operation on the UART.

DMA operation is configured on a per UART basis when the interface is configured.

To allow a UART to operate in interrupt driven mode, the DMA operation is disabled with

tInterfaceParameters.ucDMAConfig =  $0$ ;  $\frac{1}{2}$  // disable DMA

To enable DMA driven transmission on a particular UART the following is used:

tInterfaceParameters.ucDMAConfig = UART TX DMA; // activate DMA on transmission

DMA UART transmission operation can be used together with both XON/XOFF and RTS/CTS flow control and thus has no practical restrictions.

DMA reception operation is more limited in use due to the fact that the processor is not involved with individual characters are they are received. This means that XON/XOFF operation is generally not possible since the receiver may not recognise the control characters until a complete block of data has been received. RTS/CTS flow control is however fully operational.

The DMA reception can to be configured to receive a block of data and the reception is only complete once the defined amount of reception bytes has been received. Alternatively it can be configured to recognise a break character to trigger the end of a complete reception message. In cases where none of these techniques is suitable a free-running DMA reception is possible whereby the user layer needs to poll the input buffer to see whether it has data to be extracted form it.

The following DMA reception modes are provided for use in cases where the reception block size is know (*certain protocols with fixed length frames are suitable*) or when break control can be used to signal the completion of a reception block.

tInterfaceParameters.ucDMAConfig = (UART RX DMA | UART RX DMA HALF BUFFER);

The owner task will be woken when half of the input buffer is full. By setting the input buffer size to twice the standard reception frame length it allows up to two reception frames to be saved by DMA reception operation, allowing the owner task to process the first data frame whilst the second is being received.

 tInterfaceParameters.ucDMAConfig = (UART\_RX\_DMA | UART\_RX\_DMA\_HALF\_BUFFER | UART\_RX\_DMA\_BREAK);

The owner task is woken when the receiver has received a break condition after receiving a block of data. The half-buffer size should be chosen to be adequate for the largest expected frame, whereas the task would also be woken if the frame size were to be as large as the half the available buffer space. See the following section for further details of break mode support.

```
tInterfaceParameters.ucDMAConfig = (UART RX DMA | UART RX DMA FULL BUFFER);
```
Using UART\_RX\_DMA together with UART\_RX\_DMA\_FULL\_BUFFER alone results in the receiver being woken exclusively on complete receive buffer full status. Generally the operation with wake up on half buffer full is preferred since it allows multiple message reception without critical read timing, to ensure that the buffer is emptied before a following message can be accepted. *However it is important to know the details of the underlying DMA support in the processor used since not all support native half-buffer lengths and an interrupt may be used in the driver to emulate the half-buffer method, including a potential critical time to reconfigure the DMA operation for the following half-buffer operation.*

tInterfaceParameters.ucDMAConfig =  $(UART RX DNA)$ ;

Using UART\_RX\_DMA alone results in free-running reception whereby the user is required to regularly read the input to ensure that space is available in the input circular buffer. There are no events generated by the reception driver (a pure HW reception is possible on some processors with no interrupt overhead whatsoever) and if the user does not read data there is a potential to overflow the complete buffer whereby its content will be lost. Normally it is however not a problem since the buffer size can be set adequately large and the user periodically check at a rate that doesn't allow this to take place.

See appendix A for details of target processors which support DMA operation on their UARTs.

### **11. Break Condition**

<span id="page-19-0"></span>This document is in progress. In the meantime please use the following thread for a discussion of UART use in the µTasker project: <http://www.utasker.com/forum/index.php?topic=54.0>

### **12. Message Mode**

<span id="page-20-2"></span>This document is in progress. In the meantime please use the following thread for a discussion of UART use in the µTasker project: <http://www.utasker.com/forum/index.php?topic=54.0>

### **13. Echo Mode**

<span id="page-20-1"></span>This document is in progress. In the meantime please use the following thread for a discussion of UART use in the uTasker project: <http://www.utasker.com/forum/index.php?topic=54.0>

# <span id="page-20-0"></span>**14. Inter-Space Timing**

In some situations the space (time) between individual characters is of importance. Some protocols use this, for example, to recognise the end of a message. This means that a single message of an undefined length is expected to consist of a number of individual characters sent as a single block with no spaces between then (or at least with only small gaps). Once the message has been transmitted the serial line is left at its idle state for a pre-defined period (the transmitter is not allowed to send further data until this period has expired). The receiver identifies the block of data by the fact that it is followed by the pre-defined minimum idle period and can then handle the data block as a single message without needing to have length and framing information in the data stream itself. An example of a protocol using this is the MODBUS serial RTU protocol as described in detail in [http://www.utasker.com/docs/MODBUS/uTasker\\_MODBUS.PDF](http://www.utasker.com/docs/MODBUS/uTasker_MODBUS.PDF)

A second example is the identification of an escape sequence in a data stream. This escape sequence is often used by modems to interrupt data transfer mode and switch back to command mode and so its implementation is discussed in more detail here:

Typically the escape sequence used by modems consists of the three escape characters "++ +" being received in the data stream with the correct interspace timing, *although the exact characters used is often programmable*. Since it is possible for this sequence to exist in data streams (eg. 'random' binary data transfer) it would mean that each time these values were received it would cause the data connection to be interrupted if there was no extra information used to validate that it is a real escape sequence; this is where the inter-space timing again comes into play.

During periods of data transfer there tends to be a lot of data traffic and so periods of idle line signify that the transfer may have completed and a user may now want to switch from the data mode to command mode. The idle line thus gives extra information that helps in identifying a valid escape sequence as opposed to a sequence match during normal data transfer. Furthermore, if the escape sequence were to be matched at the start of a period of intensive data transfer there would be no idle line state immediately after the escape

sequence match. This information again gives a further confirmation that the sequence is a valid escape sequence.

The escape sequence detection algorithm can thus be specified as follows:

- Before the escape sequence is detected there must have been an idle line period of duration T0
- After the escape sequence detection there must then be an idle line period of duration T1
- In order for the escape sequence to be detected, there may also not be an intercharacter space of longer than T1 during the escape characters themselves (this follows from the second requirement)
- Although there could be requirements for a minimum idle period between each of the escape sequence characters this is not usually a requirement; the individual escape characters can be received as a block of data.

The following diagram shows two 'random' escape sequence pattern received during normal data transfer followed by a valid escape sequence respecting the idle period requirements (inter-space timing). After each data bytes has been received a byte receive interrupt is shown as well as an inter-character space interrupt; these are used by the reference escape sequence algorithm but it is to be noted that the interrupts may not always be available (eg. when the receiver is operating in DMA mode) and the exact method may be hardware dependent (some UARTs support inter-space timing and others require extra HW timers to be used to support the UART).

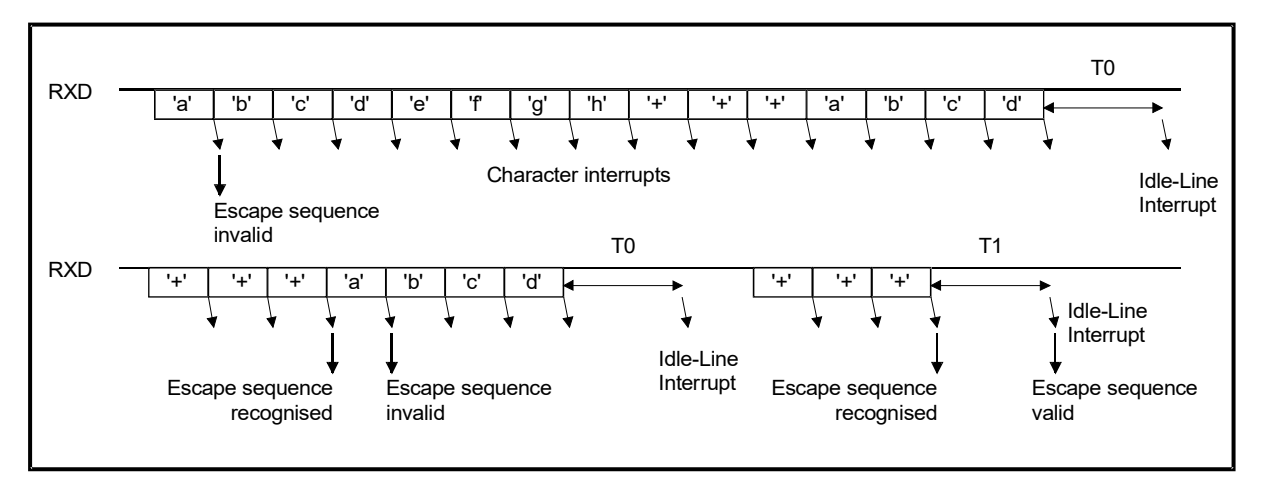

Figure 14-1 Escape Sequence Recognition Timing

The escape sequence software algorithm can be simply described based on the example in figure 14-1.

- Initially the reception line is considered to be idle.
- When the first reception interrupt is detected the line is no longer idle and, since the received character does not match the escape sequence character, no escape sequence matching is required until the line becomes idle again.
- After an idle period of T0 the escape sequence matching is activated again and this detects the escape sequence (three '+' in this case, as shown at the start of the second line).
- Although the escape sequence pattern has been detected it is not yet valid since a period of idle-line is required. The escape sequence is thus invalidated by the

reception of the character 'a' and no further escape sequence matching is required until the line becomes idle again.

- Once the receiver has detected the idle period and again another occurrence of the escape sequence has taken place the idle period T1 is also fulfilled. The escape sequence has finally been validated and the receiver can switch to another mode of operation.

In order to perform such an operation there are three events that need to be generated:

- An event when a character has been received.
- An event when the inter-character space (either T0 or T1) has been fulfilled.
- An event when the escape sequence has been recognised.

This support can be activated in the µTasker project by enabling #define MODBUS RTU and setting the configuration flag RTU\_RX\_MODE when opening each UART interface which should use it.

This causes the user call-back function extern void

fnRetrigger T1\_5\_monitor(QUEUE\_HANDLE Channel) to be called each time that there is a character reception (only operational in interrupt mode and not DMA mode). This can be used by the user to retrigger a timer which can be used for monitoring idle line and generating the idle-line event.

If the processor supports inter-character timing on the defined channel it will automatically configure the UART to trigger on an idle line of 1.5 character spacing and call the user callback function extern int fnSciRxIdle(QUEUE HANDLE Channel). The call-back fnRetrigger T1\_5 monitor(QUEUE HANDLE Channel) is still executed but can be made dummy by the user if not of interest.

Although these routines are used mainly for MODBUS RTU operation they are suitable for general purpose use too. After the UART is opened it is configured for a 1.5 character spacing for use by MODBUS, which can be overwritten to the initial value as required by the (non-MODBUS) application using the macro UART INTERSPACE RX(usart channel, idle time in baud periods)

eg: UART INTERSPACE RX(0, ((19200  $*$  50)/1000)); which sets the number of bit periods to result in a timeout after 50ms idle line at 19200 Baud.

The maximum idle period possible depends on the processor used (for example the ATMEL USARTs can perform the timing up to 65'535 Baud periods (about 568ms at 115'200 Baud). If longer timeouts are required the user needs to add an additional timer from the end of the fnSciRxIdle() call-back event, or else by extending the timeout as described below\*:

The return value of extern int fnSciRxIdle (QUEUE HANDLE Channel) is used by the UART driver to control its further operation:

- If the user returns 0 the next occurrence of the call-back event is after a further character has been detected and the timeout has taken place again.
- \*If the user returns a positive value it is used as an additional timeout value before the call-back event is executed again. That means, the new value (in Baud periods) is used as subsequent timeout on a continued idle line.
- If the user returns a negative value it is used as a new (positive) timeout value (replacing the old one) and will occur once a new character has been received followed by a new idle period.

The macro UART INTERSPACE RX (usart channel,

idle time in baud periods) can be used outside of the call-backs to set new idle timeouts as required, in which case the timeout is retriggered by the call and times out after the period expires with no activity. If reception takes place before this timeout has expired the new inter-character delay value is retriggered on each received character.

Note that the user must supply the routines fnSciRxIdle() and fnRetrigger T1 5 monitor() if their use is enabled in the project.

The recognition of the escape sequence content can take place either in the call-back routine on each character reception (to enable this, the define

MODBUS\_RTU\_WITH\_RECEPTION\_CHARACTER must be enabled so that the corresponding received byte is passed) or else by the application which reads the input buffer. The following section discusses peeking at the input buffer in order to recognise escape sequence content without the need to extract data from the input buffer.

## **15. Peek Operation**

<span id="page-24-0"></span>When the application reads data from a UART using the fnRead() command the content of the UART reception buffer is moved from the input buffer to the application's buffer. The data in the buffer is effectively destroyed and space made available for further reception data.

In some circumstances (see for example the discussion in the previous section about escape sequences) it is desirable to be able to read data from the input buffer but not clear it from that location. In such a case the queued input data may be read a multiple amount of times and is still preserved in the input until a standard read is made.

This type of reading without removal is known as peeking and is supported when the project define SERIAL SUPPORT PEEK is enabled. The following example shows the content of the input buffer being read but preserved by using the  $fnPeekInput()$  function.

unsigned char ucEscapeCheck[3]; QUEUE\_TRANSFER ScanLength = fnPeekInput( SerialPortID, ucEscapeCheck, 3, PEEK OLDEST INPUT);

The example shows the input buffer content of the UART input being read into a buffer called ucEscapeCheck []. Each time the function is called it returns up to 3 bytes of queued input data and returns the length that was read; if less data is queued it will return the amount that could be read.

The advantage of the peek function is that it can be called repeatedly. Imagine that the escape sequence form the previous section is being searched for and is arriving at the UART at a rate equivalent to the fnPeekInput () call rate; the first time that the function is called there is no data in the input buffer and so it returns 0; the second time there is one '+' in the input queue so it copies this to  $ucEscapeCheck[]$  and returns the value 1; the third time there are two '+' in the input queue so it copies these to the buffer and returns the value 2; the fourth time there are three '+' in the input queue so it copies these to the buffer and returns the value 3.

In the case of escape sequence filtering the application can compare the received data with its escape sequence and leave the input data in the UART reception buffer as long as it matches. If at any time the sequence is detected as being invalid the application can  $immediately use  $fnRead()$  to read the data and pass it on to its destination. On a complete$ match either a flush of the reception buffer will remove it or else a fnRead() of the sequence length can be performed to remove it and silently discard it from any data stream.

This technique removes the need to maintain a copy of the read data and thus uses the UART's input buffer as a queue. This can result in simpler software to achieve the escape sequence since data stored in an intermediate buffer at the application level never needs to be inserted back into a data stream.

Another variation of the user of fnPeekInput () is with the parameter PEEK\_NEWEST\_INPUT, which causes the most recent three bytes to be returned from the buffer rather than the first 3. This allows more data to be queued in the UART buffer and the newest data to be observed as it becomes available.

## **16. Multi-Drop, 9-Bit Mode**

<span id="page-25-0"></span>9-bit mode simply means that the number of bits in the data are 9 (rather than the more typical 8 bits). This mode is not usually used to transmit 9 bits of data since this is an unusual length when the content is to be handled as bytes but rather to transmit the more normal 8 bit bytes *plus* a control information; the 9<sup>th</sup> bit of data is also sometimes referred to as the control bit.

In some situations the operation in 9-bit mode is also referred to as Multi-Drop mode of operation since the  $9<sup>th</sup>$  bit is used to indicate which one of multiple receivers the data is being sent to – to be more precise, the receiver is first addressed by sending its identification number (or address) in a 9-bit packet with the control bit indicating that the content is an address/control and not data.

How the  $9<sup>th</sup>$  control bit is actually used may change between systems and applications but the fact is that the UART needs to be able to send and receive 9 bits of data. Some UARTs have hardware support to do this and others don't, although they can sometimes (possibly with restrictions) be used in 8-bit mode and handle the  $9<sup>th</sup>$  data bit via a (manipulated) parity bit.

Since the data unit is generically 9-bits the Multi-Drop mode of operation works with 16-bit units (unsigned short) rather than 8 bit units (unsigned char). This means that the user can work directly with 9 bits of data by writing the unit with the complete 9 bit content, whereby the highest 7 bits are not used.

Consider the application code wanting to send two 9 bits transfers the following code can be used:

```
unsigned short usData 9 bit[2] = { 0x0166,
    0x0037
};
fnWrite(serial 9 bit ID, (unsigned char *)usData 9 bit, sizeof(usData 9 bit));
```
In this example, the first 9 bit data could be addressing a device with identity  $0 \times 66$  (the 9<sup>th</sup>) bit, or control bit, is sent to '1' to indicate that the content is an address). The second byte is then data (control bit is '0') containing the byte  $0 \times 37$ .

In a similar fashion, a receiver application could read the reception data from its input buffer using:

```
unsigned short usData 9 bit[2];
fnRead(serial 9 bit ID, (unsigned char *)usData 9 bit, sizeof(usData 9 bit));
```
The data received would be  $0 \times 0166$ ,  $0 \times 0037$  and the application can decide whether it is being addressed and then use the data if this is the case.

To be able to use the Multi-Drop mode the project define UART\_EXTENDED\_MODE must be active (this extends the configuration options to include the following). Transmission and reception support can be individually enabled by the project defines SERIAL MULTIDROP TX and SERIAL MULTIDROP RX respectively.

When the serial interface is configured, the mode is set by the configuration flags as follows:

```
tInterfaceParameters.Config |= (MULTIDROP MODE RX | MULTIDROP MODE TX);
SerialPort 9BIT ID = fnOpen(TYPE TTY, ucDriverMode, &tInterfaceParameters);
```
In this example the UART interface is opened with both receiver and transmitter operating in 9-bit mode. *In some cases the UART HW may not only be able to operate in the same mode in both directions*.

To note are the following points:

- 1) The size of the input and output buffers are in bytes. A 9 bit transmission or reception unit occupies two byte spaces in the buffer. The buffer size may therefore need to be dimensioned larger in comparison to 8 bit mode due to this fast.
- 2) The application can work directly with unsigned short arrays, whereby the 9 bits or transmitted or received data occupy the  $9<sup>th</sup>$  least significant bits of each short word. The control bit is the  $9<sup>th</sup>$  bit (bit 8) and the 8 bytes of data that it carries are in the least significant byte (bits 0..7).
- 3) When sending or receiving 9-bit data each unit occupies 2 bytes in the UART buffer, therefore the length written or received needs to be the total size (2 for each 9-bit unit) and not 1 for each unit!
- 4) The translation between the 16 bit application units and the 8 bit buffer is performed automatically in the UART driver. The driver may perform some translation to respect the little-endian or big-endian operation of the processor in order to keep the interface compatible.
- 5) Application code will probably work with a control bit defines such as #define DATA\_CONTROL 0x0100 #define DATA\_CONTENT 0x0000 When sending the code could thus look like unsigned short usData 9 bit[2] = {(DATA CONTROL | 0x66) , 0x37};
- 6) The location of the 9th data bit in the UART transmission is illustrated in the following diagram:

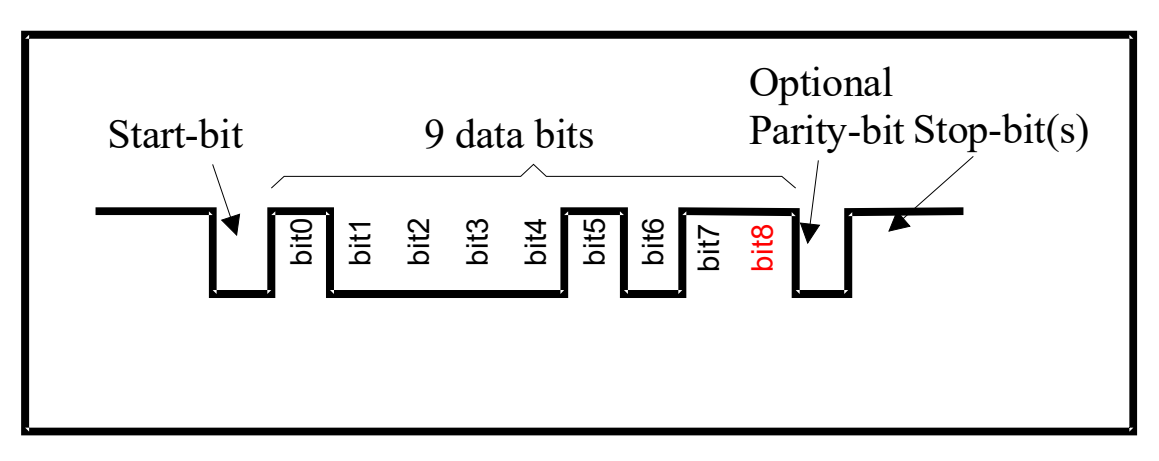

# **17. Timed UART Character Transmission**

<span id="page-27-0"></span>This section describes a feature that is of interest to some applications where messages are sent but each character of the message should be delayed with respect to the previous. This results in an inter-character delay between each transmitted character.

*Some processors allow their UART to be configured to automatically insert a number of IDLE bits between each transmitted character but this may be limited in length and also specific to only a very few internal UART types.*

Rather than the application needing to send each character individually and realise a time delay to progress with the following, the option UART\_TIMED\_TRANSMISSION enables automatic timed operation of transmission as follows:

```
// UART configuration
//<br>TTYTABLE tInterfaceParameters;
                                                  \frac{1}{2} table for passing information to driver
tInterfaceParameters.Channel = TIMED_UART; // set UART channel for serial use
tInterfaceParameters.ucSpeed = SERIAL_BAUD_19200; // baud rate
tInterfaceParameters.Rx_tx_sizes.RxQueueSize = 0; // input buffer not needed since only tx used
tInterfaceParameters.Rx_tx_sizes.TxQueueSize = 64; // output buffer size
tInterfaceParameters.Task to wake = 0; // no task to be woken on receptions
#if defined SUPPORT FLOW HIGH LOW
tInterfaceParameters.ucFlowHighWater = 80; // set the flow control high and low water levels in %
tInterfaceParameters.ucFlowLowWater = 20;
#endif
tInterfaceParameters.Config = (CHAR_MODE | CHAR_8 | NO_PARITY | ONE_STOP | NO_HANDSHAKE |
                               UART_TIMED_TRANSMISSION_MODE);
                                             // the output will be used in timer transmission mode
#if defined SERIAL_SUPPORT_DMA
tInterfaceParameters.ucDMAConfig = (UART_TX_DMA); // dma is used as base of timer transmissions
   #if defined UART TIMED TRANSMISSION
tInterfaceParameters.usMicroDelay = 2330; // 2330us time base between each transmitted character
    #endif
#endif
if ((TimedUART_ID = fnOpen(TYPE_TTY, FOR_WRITE, &tInterfaceParameters)) != NO_ID_ALLOCATED) {
                                             // open for write only
     fnDriver(SerialPortID, (TX_0, 0), 0);
}
```
Note that the mode is set to **UART\_TIMED\_TRANSMISSION\_MODE** and that UART TX DMA is needed as base of the operation. The space between characters is specified in microseconds from the start of one character to the start of the next – if real inter-character bit delays are required, the time for the transmission of a character (with its start bit, number of bits, optional parity and stops bits, as well as the baud rate, need to be respected in the value).

The operation is based on UART DMA transmission but the UART Tx buffer trigger is not used. Instead the first message byte is immediately passed to the UART for immediate transmission and a HW timer is configured to run as a periodic timer with the requested period. Each time the timer fires it triggers a single DMA transfer from the TTY output buffer to the UART's data register. This continues until all of the characters in the message have been copied to the UART data register, signalled by the DMA transfer sequence terminating. The termination event stops the HW timer so that it could be used for other functions (when transmission is not in progress).

Only processors with UART Tx DMA can thus be used with this technique, which results in highly efficient message transmission without any user interaction\*<sup>17-1</sup>

The following shows a typical message transmission:

```
 fnFlush(TimedUART_ID, FLUSH_TX);
 fnWrite(TimedUART_ID, (unsigned char *)"TIMED UART Transmission\r\n", 25);
```
Prior to message transmission the TTY output buffer is flushed so that new message content is set to the start of its circular buffer. This is necessary so that a single DMA buffer transfer can be used each time.

To be considered are that a second message should not be written until the first has been transmitted. It is also important that the configured transmission time base is not set lower than the actual character transmission time otherwise data could be copied too fast to the UART data buffer, causing transmit overrun and thus loss of data.

This strategy is most suited to systems needing to send regular data for synchronisation purposes, where the timing relationships are well defined, achieving high accuracy due to the precision HW timer/DMA operation.

\* 17-1

*It is to be noted that the DMA technique cannot be used by all processors with DMA to UART transfer capabilities. For example, the Kinetis KL26 will not operate due to the fact that the it requires its UART status register to be read before writing each data byte when the write is not performed directly with its own UART empty DMA trigger. The low power UART in the KL27 however doesn't require this and so the technique is operational.*

# **18. Changing Operation Modes and Flushing Queues**

<span id="page-29-2"></span>This document is in progress. In the meantime please use the following thread for a discussion of UART use in the µTasker project: <http://www.utasker.com/forum/index.php?topic=54.0>

## **19. UARTs in the µTasker Simulator**

<span id="page-29-1"></span>This document is in progress. In the meantime please use the following thread for a discussion of UART use in the µTasker project: <http://www.utasker.com/forum/index.php?topic=54.0>

# **20. External UARTs**

<span id="page-29-0"></span>Most processors offer at least one UART as standard on-chip peripheral. In fact the number is more often 2 or 3, and some devices, such as the Kinetis K60 have even 5 on-chip ones. However, even though the COM port is gradually disappearing on the modern PC this interface remains so popular in control applications that sometimes even all internal UARTs don't suffice for a particular application and this is where external UARTs come to the rescue.

External UARTs can be memory mapped into the system when the processor has an external memory bus but often single-chip processors in small packages use SPI or I2C buses to connect to external UART devices.

The µTasker project supports the **NXP SC16IS762/52** via SPI interface as dual external UART expansion device. A single SC16IS752 (the 62 version can achieve faster communication speeds) has two UART channels and multiple devices can be connected, each with its own chip select line, to extend the UART quantity where necessary.

In order to activate external UART channels, the define NUMBER\_EXTERNAL\_SERIAL (in app  $hw_{xxxx.}$  h) needs to be increased from 0 to the number required; 2 for each SC16IS752 added. In addition, the define EXT\_UART\_SC16IS7XX should be active so that the device's driver is also included.

The numbering of the UART channels starts with the internal ones. If, for example, a processor has 3 internal UARTs these are numbered 0, 1 and 2. If a higher value is specified and external UARTs are available the external ones will be used; in the case of 2 external SC16IS752s these will have the channel numbers 3, 4 (in first chip), 5 and 6 (in the second chip). The µTasker TTY driver is compatible with all UART types and so the user doesn't generally need to know a great deal about their details. The processor's UART driver will pass on the handling of all non-internal UARTs to the external device driver. In the case of the SAM7X, for example, this external driver is contained in the file  $\text{spl} \text{scl}6IS7xx.h$ , which is included in  $SAM7X$ .c.

# <span id="page-30-0"></span>**21. Conclusion**

This document has described the underlying asynchronous operation of UARTs, methods of flow control, RS232/RS485 interfaces and various other specialist UART topics. The methods for configuration and use of UARTs in the µTasker have been shown in order to make the integration of UARTs into projects both simple and efficient.

Modifications:

V0.0 5.4.2009:

- Initial draft – work in progress. Not officially released.

V0.01 11.4.2009:

- Work in progress. Reception examples and flow control test configuration added.

V0.02 11.4.2009:

- Work in progress. Transmission, transmitter blocking and RS485 mode added, plus RTS timings in appendix A

V0.03 19.4.2009:

- Work in progress. UART debug output, DMA modes.

V0.04 11.05.2011:

- Work in progress. External UART section and 9-bit (multi-drop) mode added.

V0.05 06.12.2011:

- Work in progress. Inter-character space section and peek-operation added.

V0.06 17.04.2013: - Work in progress. Added Kinetis UART pin outs in appendix A and a not in the initialisation section of setting to remap UART pins on some processors.

V0.07 7.0412017:

- Work in progress. Added timer UART character transmission.

# <span id="page-31-1"></span>**Appendix A – Hardware Dependencies**

#### <span id="page-31-0"></span>**a) UART Peripheral Pins**

#### **KINETIS**

The K60/K70 (reference used here) has 6 UARTs with RXD, TXD, RTS and CTS signals.

The UARTs support infrared and ISO 7816 T0/T1 protocols.

UARTs 0 and 1 are clocked from the core/system clock, which allows highest performance potential. The other UARTs are clocked from the bus clock.

The UARTs can usually be mapped to various pins on the device. The following table shows the possibilities, including the defines used to control the pins set used in app hw kinetis.h

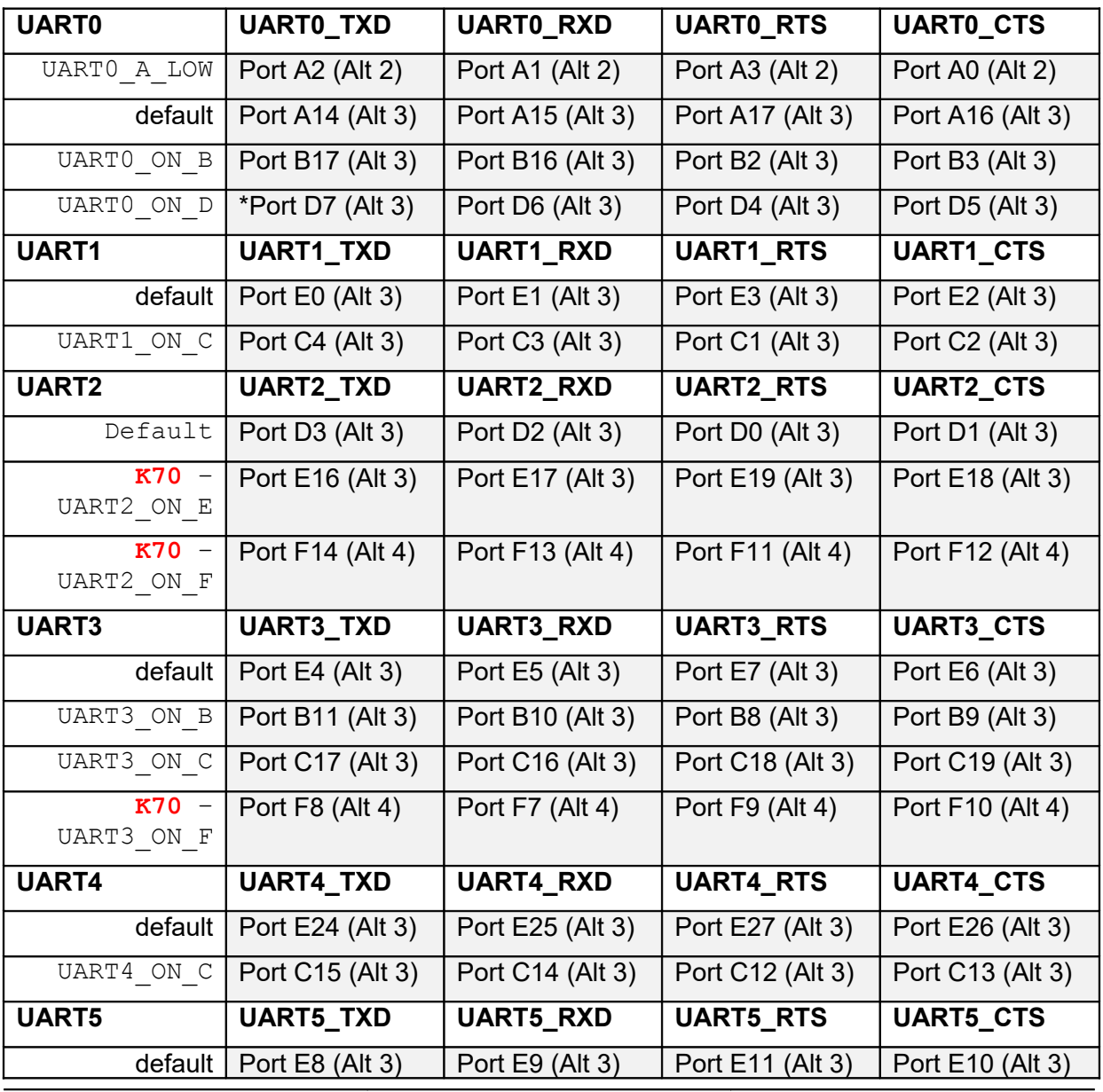

uTaskerUART.doc/0.08 32/34 02/05/17

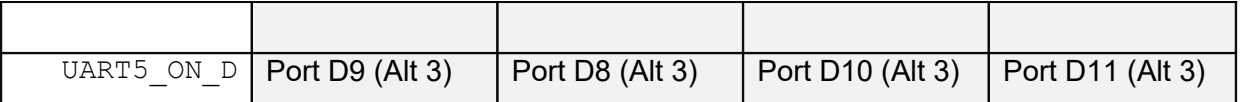

\*UART0\_TXD on Port D7 is special since its drive strength can be programmed by CMTUARTPAD in SIM\_SOPTS.

The µTasker UART driver supports 6 channels and defaults to the pin-outs as shown in the "default" rows. By activating the alternative defines, for UARTs with multiple positions, the set of combinations can be configured accordingly.

#### <span id="page-32-0"></span>**b) RS485 mode**

The following results were obtained by measuring the final transmission interrupt of the UART interface, operating at 19200Baud with parity enabled. *Devices supporting DMA operation were also measured in DMA mode, where the final interrupt corresponds to the DMA completion interrupt.*

The values can used to configure a timer (where required) to generate a time delay suitable for deactivating the RTS signal as the final stop bit is sent in a message frame.

#### *Freescale Coldfire V2 MCU*

- M522xx Interrupt 19'200 Baud (Bit Period 52us). RTS activated about 17us before first bit. Last character interrupt about 10.9 bit times before end (0.57ms).
- M522xx DMA 19'200 Baud (Bit Period 52us). RTS activated about 17us before first bit. Last character (DMA complete) interrupt about 22 bit times before end (1.144ms).

#### *ATMEL SAM7X*

- SAM7X Interrupt 19'200 Baud (Bit Period 52us). RTS activated about 20us..70us (varies due to synchronisation to the UART clock) (before first bit. Last character interrupt about 9.8 bit times before end (0.512ms). Note: UART2 (using ports as RTS) has activation stable at about 37us and identical off delay.
- SAM7X DMA 19'200 Baud (Bit Period 52us) [UART0 and UART1]. RTS activated about 20us..70us (varies due to synchronisation to the UART clock) before first bit. Last character (DMA complete) interrupt about 21 bit times before end (1.08ms). Note: UART2 (using ports as RTS) has activation stable at about 37us and identical off delay.
- SAM7X in RS485 mode 19'200 Baud (Bit Period 52us) [UART0 and UART1 only]. RTS activated about 20us..35us (varies due to synchronisation to the UART clock) before first bit. RTS is active High. RTS automatically negated (low) exactly at the end of the stop bit. (*By setting US\_TTGR to 1..255 additional bit period delays can be added*).

#### *Luminary Micro*

- LM3Sxxxx Interrupt 19'200 Baud (Bit Period 52us). RTS activated about 13us before first bit. Last character interrupt about 11.9 bit times before end (0.62ms).
- LM3Sxxxx DMA 19'200 Baud (Bit Period 52us). RTS activated about 13us before first bit. DMA transmission complete interrupt about 11.9 bit times before end (0.62ms).

#### *NXP LPC23XX*

 LPC23XX Interrupt 19'200 Baud (Bit Period 52us). RTS activated about 20us..70us (varies due to synchronisation to the UART clock) before first bit. Last character interrupt about 1 bit before end (43us).

#### <span id="page-33-0"></span>**c) UART DMA**

#### **Coldfire V2**

Coldfire DMA supports UART transmission and reception on up to 4 DMA channels. The receiver can use native half-DMA and full DMA buffer options.

#### **KINETIS**

Kinetis K DMA supports UART transmission and reception on up to 16 DMA channels. The receiver can use native half-DMA and full DMA buffer options.

Kinetis KL DMA supports UART transmission and reception on up to 4 DMA channels. The receiver requires emulated half buffer DMA mode with an interrupt handling the reconfiguration for the second half (potential critical event). It also so requires a similar interrupt to handle repetitive full buffer operation.

Free-running DMA without interrupts is possible when the input circular buffer is suitably aligned and has a modulo length (eg. 512, 1024, 2048 bytes). In free-running DMA reception mode the user must periodically retrigger the reception length before it decrements to zero.